## 國立北斗家商 資料處理科

Google Keep 的實用技巧

資一 1 013108 013113 張佑福 楊宗恩

指導老師:張銘棋

壹、前言

現代社會中,網路的普及,人們已經無法離開有網路的生活,而 Google 作 為現代家喻戶曉的公司,為了賺取更多的現金,推出許多產品供人們使用,而 Google keep 就是 Google 在 2013 年研發的軟體。Google Keep 開發原因是因為人 類的惰性,什麼事情都想講求方便又輕鬆,然而作為一款免費筆記軟體,只要到 Play 商店就能馬上下載,擁有簡約的介面和基本常用到的工具,使用起來非常簡 單、方便,此外它同時能適用於多國語言,外國人也能使用這個軟體,因此這個 軟體的開發幫助了許多人解決了很多的問題,而且 Google Keep 除了支援網頁版, 也有推出 Android 和 IOS 系統,因此你可以在多裝置、跨平台使用它,即便你人 不在電腦前面,也能即時查看先前紀錄的事項,資料就不會遺漏,使用起來會更 加方便·。

貳、正文

一、記事本

 記事本,是我們經常用來記錄待辦事項以及整理信息資料等內容的備忘工 具,因為我們的腦容量有限,舉例來說:前幾天主管交辦給你的事情,但在重 要的時刻忘記這件事,後果將會不堪設想,這時只要使用記事本,藉助它將需 要記憶的事項及內容用文字的形式記錄下來,而這樣做既可以幫助我們不會忘 東忘西,同時又方便我們後續的查看。大大減輕了我們的負擔,不過隨著時代 的進步、科技的發展,記事本 app 的出現逐漸替代了紙質記事本在我們心目中 的位置,因為它一樣可以滿足我們及時記錄所需內容的需求,並且還能有效減 少資源的消耗,其中 Google Keep 與其它筆記產品相比較, Google Keep 只有 一些基本的功能例如:改變筆記簿顏色、製作草稿、設定筆記備忘、插入圖像 與增加新列表等等。如同在 Google 雲端硬碟上編輯文件一樣,Google Keep 的網路應用沒有儲存按鈕。只要使用者敲擊鍵盤輸入,一切內容都會被自動儲 存。

二、Google keep 的實用技巧

2-1 複製 Google 文件

Google Keep 的最大好處之一,就是它能與整個 Google 應用程式系統完美集 成,如果你平常都使用 Gmail,那麼當你使用 Google Keep 紀錄筆記時,也 能非常方便的將內容分享到其他工具中做使用。

2-2 便利貼牆

在 Google Keep 中最有特色的是有一整面的「便利貼牆」,每一則記事 都是一張便利貼可以隨意移動, 能把目前需要關注的任務排序到最前方, 完 成的任務只需要向左或向右移動即可「封存」,也就是讓完成任務的便利貼 消失在便利貼牆上,讓便利貼牆上只保留待辦的事項。除了最原始的便利貼 牆,還能切換成「清單檢視」,這樣更像我們熟悉的代辦清單。

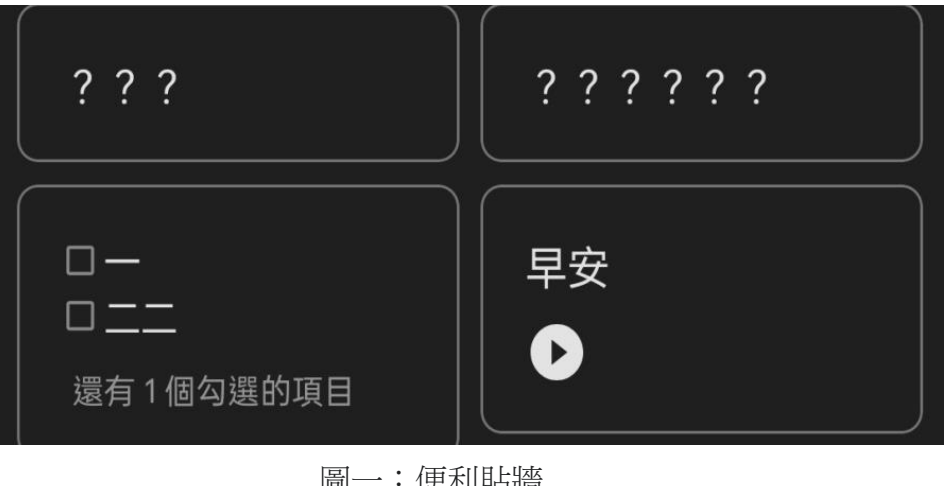

|画一・便利貼眉

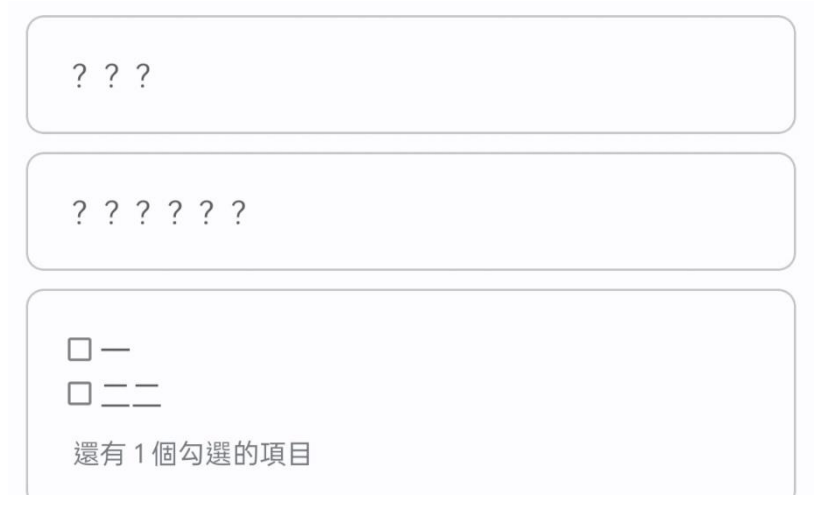

圖二:清單檢視

2-3 核取方塊

Google Keep 可以在筆記裡建立有核取方塊的待辦清單,能夠搭配使用 主書面做任務排程的方法,每一張卡片是一個大任務,整個便利貼牆書面是 大任務的重點排序。而卡片裡面就可以利用核取方塊建立「完成這件任務需 要的步驟清單」,這樣就有了簡單的任務層級分類。當然,我們也可以利用 這些核取方塊來記住生活中一些瑣事,例如行李準備清單、購物清單等等。

筆記是工作與生活中能夠帶來一定效率的工具,這一點是無庸置疑的,非常 值得多多利用。

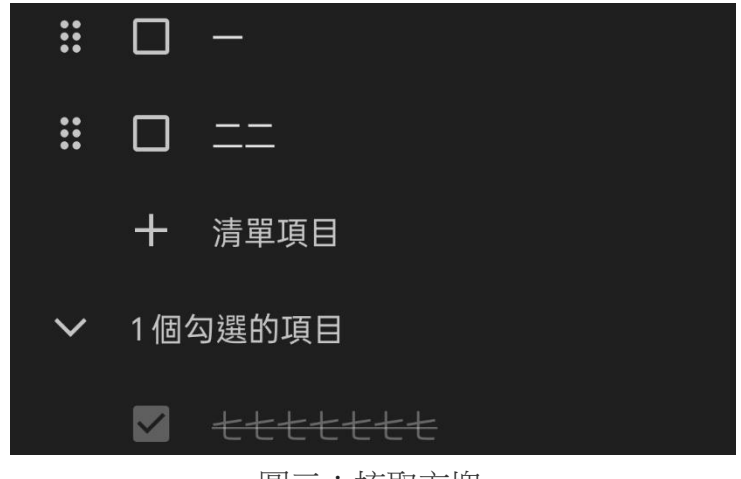

圖三:核取方塊

2-4 多人及時協同合作

當你在生活或工作上需要跟家人或同事一起合作時, Google Keep 也有 能夠把上面的任務筆記、清單筆記轉換成可以多人一起即時線上編輯的協同 合作筆記的功能,這功能使用起來非常方便,比如說:公司專案與同事合作, 在每次討論時需要記錄筆記,很多時候需要同時兩個人一起在線上同時編輯 專案,以加倍效率,使用 Google Keep 會是一個不錯的選擇。

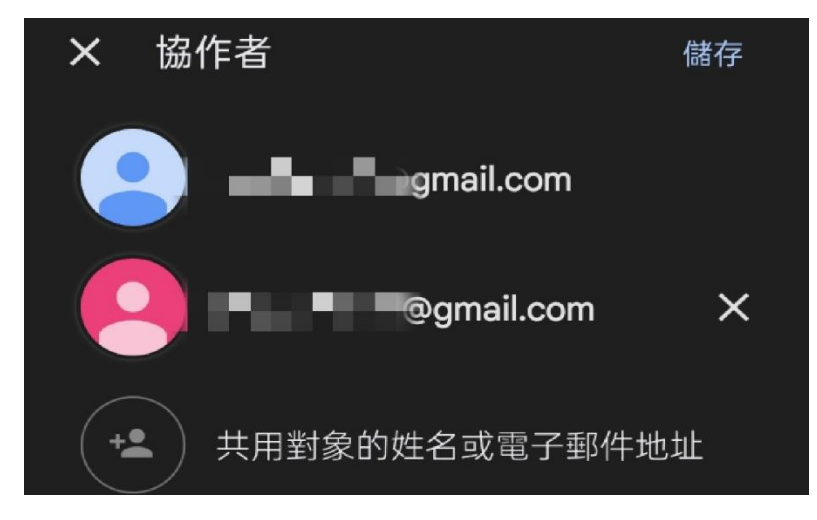

圖四:加入協作者

2-5 錄音、圖片轉文字

Google keep 還有很方便的功能就是「錄音轉文字」。Google 在 10 年前, 還沒有辦法完美的支援中文,但隨著中文用戶變多,以及時間的累積,中文 語音轉成文字已經變得非常的流暢。這個功能可以使用在沒時間打字比較急 的時候,或著是手腳都還很忙的時候,使用都相當的方便。除了「錄音轉文 字, Google keep 還有「圖片轉文字」這個功能,只要拍一張新照片,或是 直接插入一張既有的圖片檔案。 接著在筆記中點進圖片,在右上方的更多 功能選單,選擇「擷取圖片文字」就可以將圖片上的文字擷取下來。

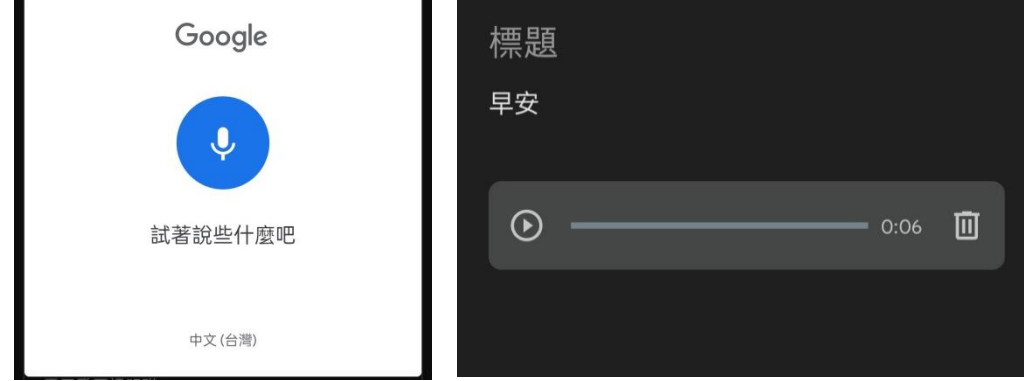

圖五:錄音轉文字

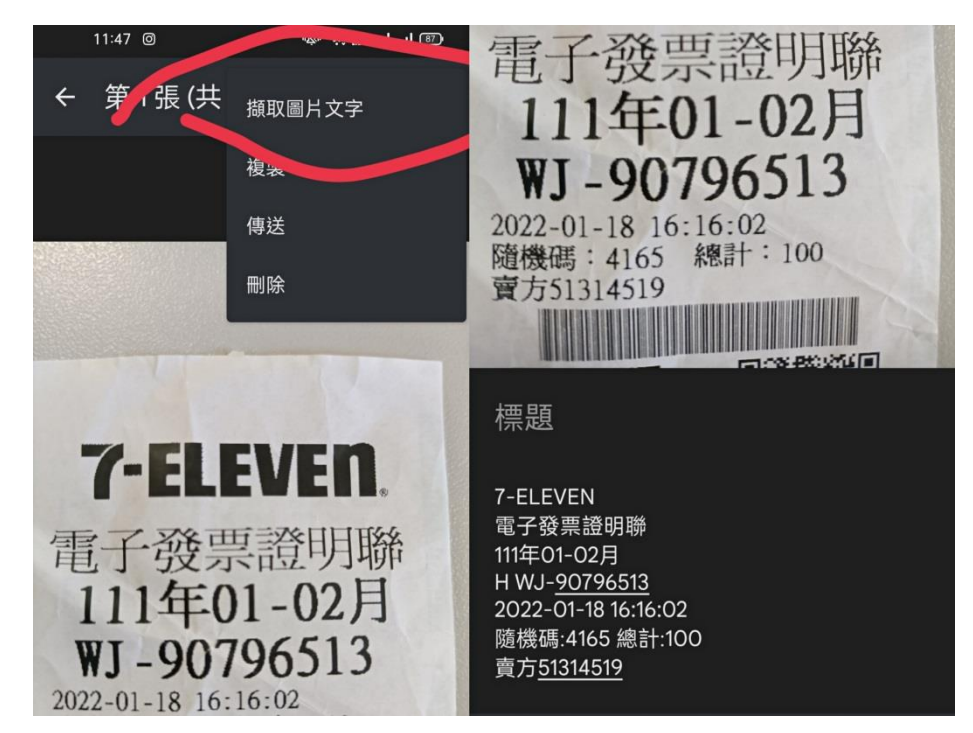

圖六:圖片轉文字

2-6 時間、地點提醒

Google keep 作為記事本當然設有時間、地點提醒的功能,只要在記事 裡按下「提醒我」就可以選擇時間提醒或者地點提醒。時間提醒的部分可以 選擇调期性的提醒,可以幫助記住例行性的事,不用怕忘記每天需要作的事, 非常的方便。地點提醒的功能簡單來說就是,只要設定一個地點,然後輸入 在這個地點想做的事,當到達這個地點的時候,Google keep 就會發送提醒。 不過要注意的是時間、地點提醒不能同時使用,只能擇一,這樣系統才不會

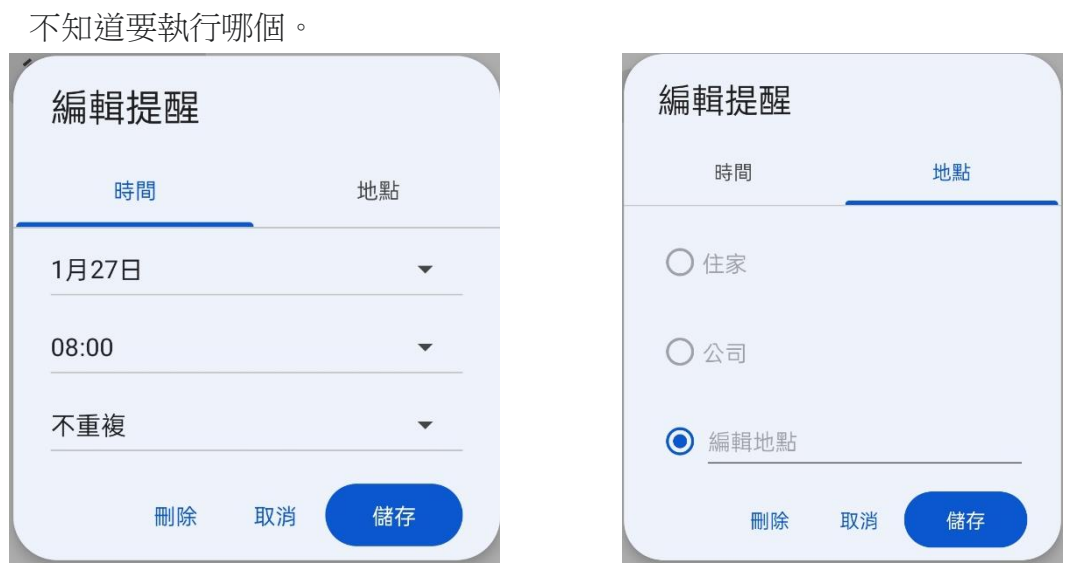

圖七:時間、地點提醒

2-7 標籤

 在生活中,有些事情需要過濾、分類,在 Google keep 中就有標籤這個 功能能夠幫助使用的人做分類,例如像是每天要做的事,能將這些事都放入 同個標籤内,以防忘記例行性的事,總結來說標籤就是用來輔助的存在,特 點就是方便、靈活,可以為單個筆記添加多個標籤,很容易整理查詢,好好 運用會很方便。

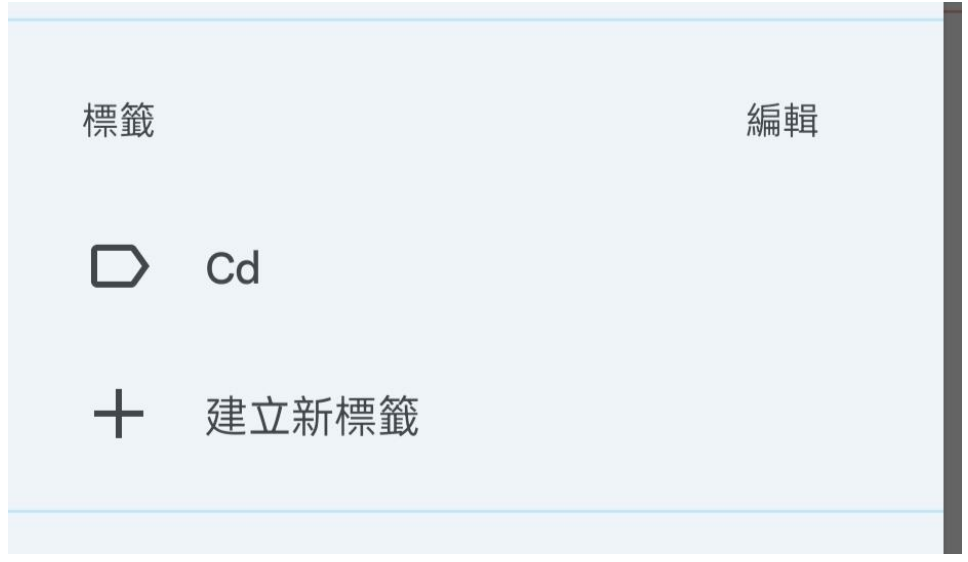

圖八:自建分類標籤

## Google Keep 的實用技巧

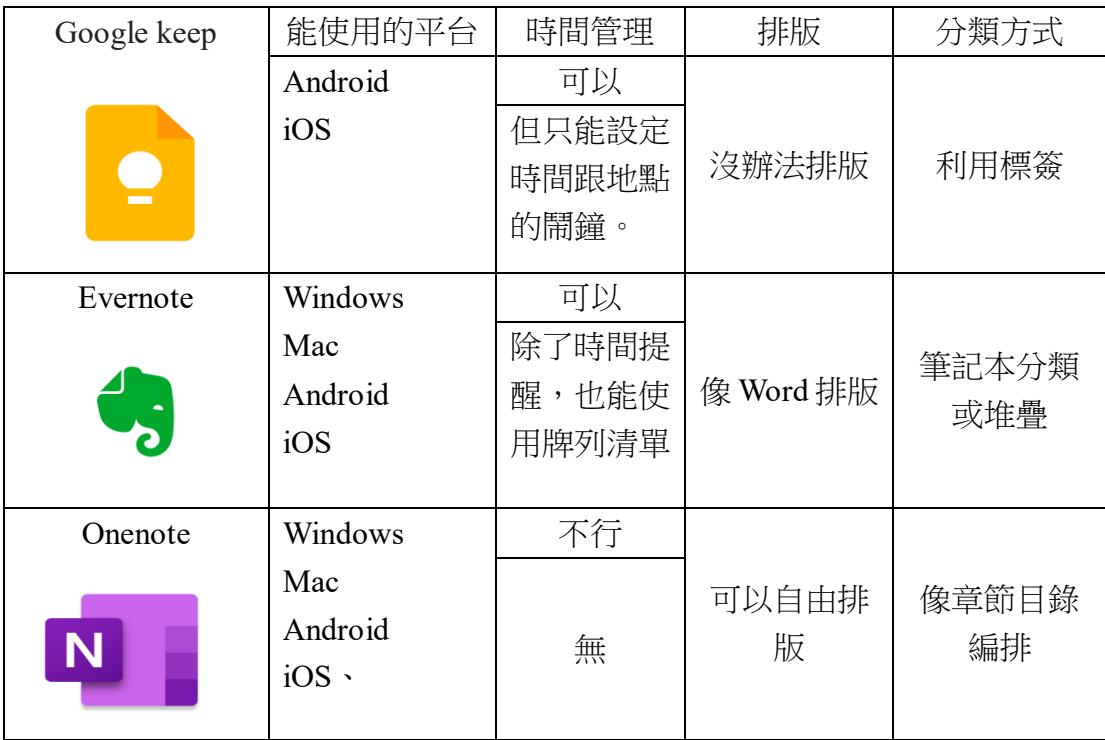

## 表一:Google keep 與其他軟體比較

## 參、結論

 在這次報告中我們整理了Google keep的實用技巧,我們雖然只介紹了六個, 但其實還有很多東西沒有介紹到,不過只需要學會這些平常生活就夠用了。

 在這次製作報告的過程中我們也花了很多心思在裡面,我們從一開始完全不 懂,到去查資料一個一個慢慢的測試,發現這個程式真的很方便,只要將這些技 巧好好使用,不太會忘記事情,但 Google Keep 也並不是完全沒有缺點,有的人 點出他在使用中會發生的缺點,像是輸入帶小數點的數字,格式會被誤判成電腦 和網址,也有人說改變選項的階層會需要重新更新,雖然有一些小缺點不過 Google keep 使用起來還是很方便,這些小問題就是之後 Google 公司需要去解決。 還有在這次的報告中我們也知道了分工合作的重要,總之除了知道這程式的使用 方法,我們還學到很多東西。

肆、引註資料

- 1.維基百科: Google Keep, https://zh.wikipedia.org/wiki/Google Keep, 2022年 1 月 24 日。
- 2. 電腦玩物:Google Keep 筆記任務更強的活用 10 招技巧心法教學 , <https://www.playpcesor.com/2015/08/google-keep-10.html>, 2022 年 1 月 25 日。
- 3.glints: Google Keep 筆記 8 個實用的技巧,學起來讓自己工作變輕鬆!, <https://glints.com/tw/blog/what-is-google-keep-and-how-to-use-it/>, 2022 年 1 月 25 日。
- 4.Google Keep 教學, [https://hk.gordonchoi.com/google-keep-guide/](08,13數概報告0406.docx), 2022年3月 16 日。